# **BabyPhone Video USER GUIDE**

**Copyright 2011 Marnickam Technology**

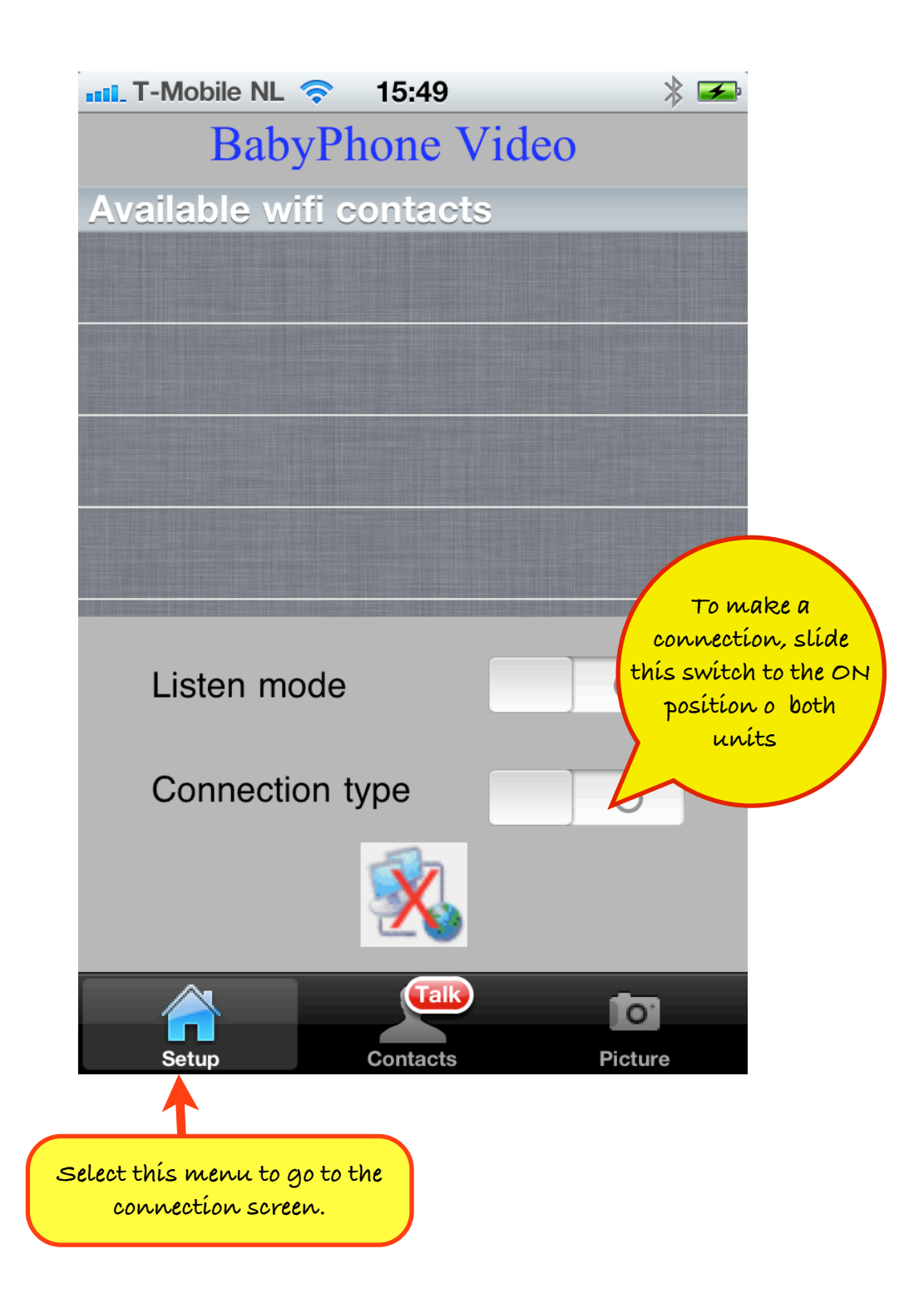

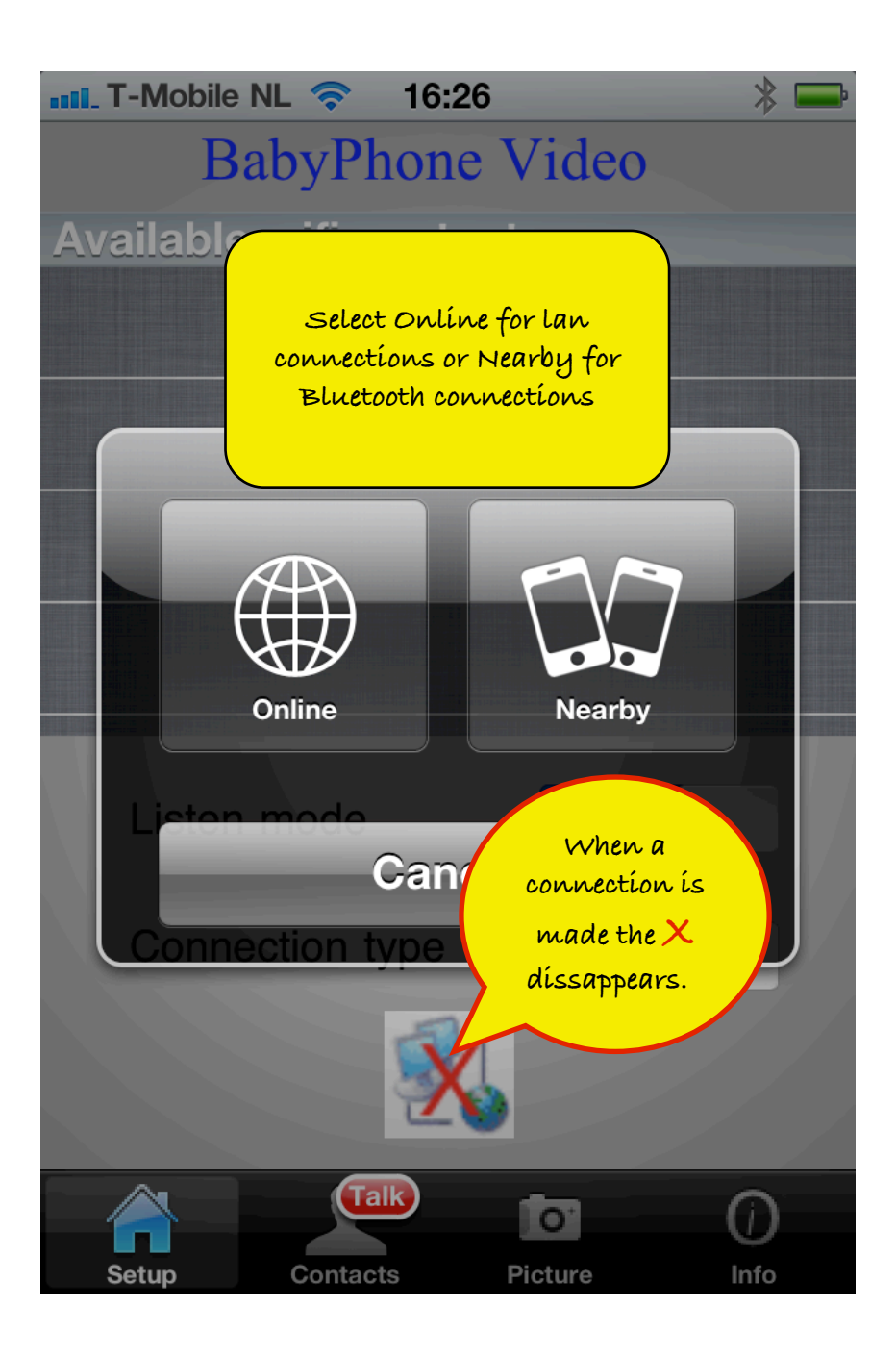

 $\cdot$  T-Mobile NL  $\hat{\mathbb{R}}$  $16.28$ 

### **BabyPhone Video**

**Available wifi contacts** 

#### **iPad van Michael Marnickam**

**You select the contact you want to make by clicking on the name here.** 

**By switching to ON, the other party recieves your name and makes the connection. This method is usually easier. Note: You must switch this to ON before switching ON Connection type to use this mode.** 

#### Listen mode Connection type **This shows that the connection is made Talk** io. Picture **Contacts** Info Setun

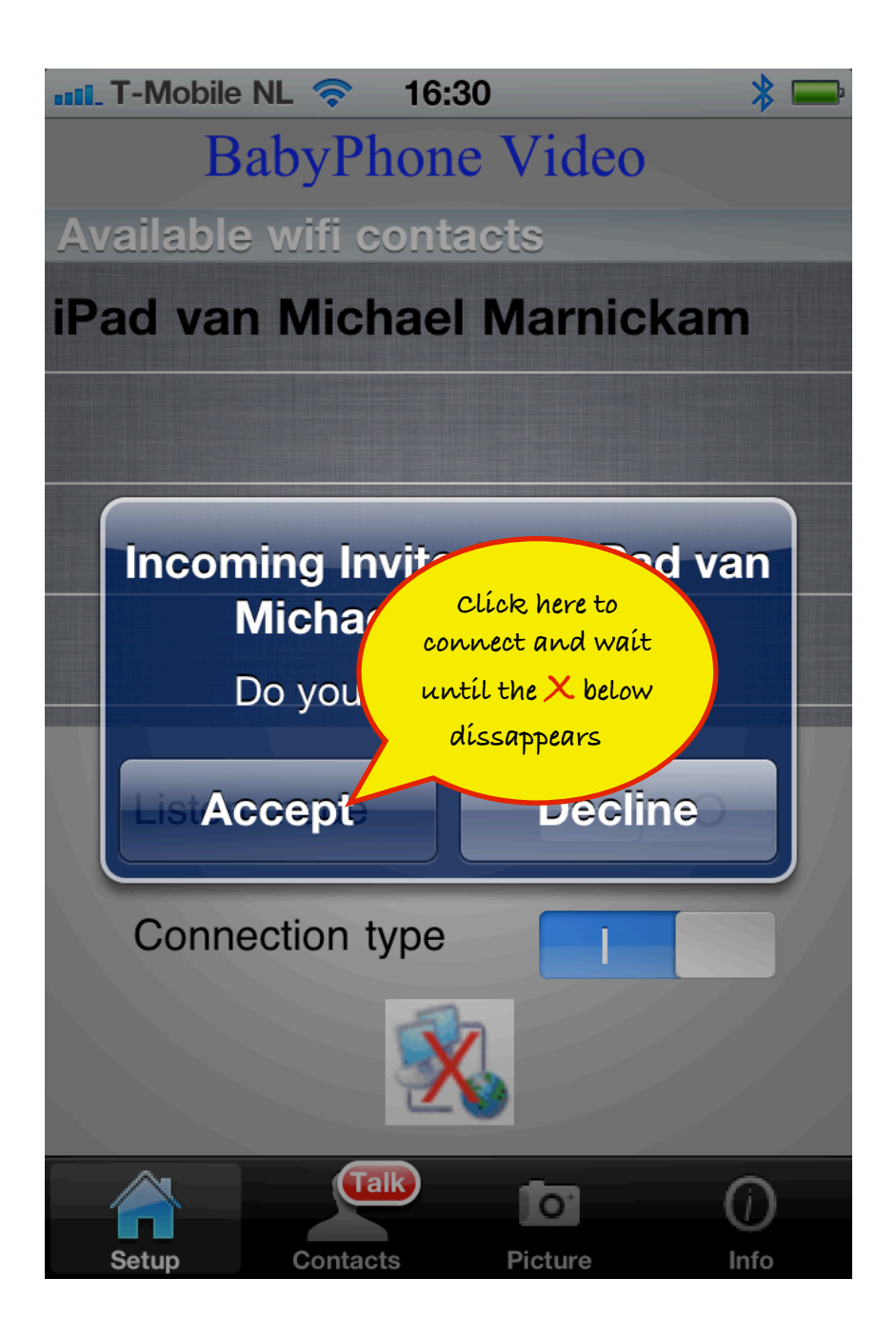

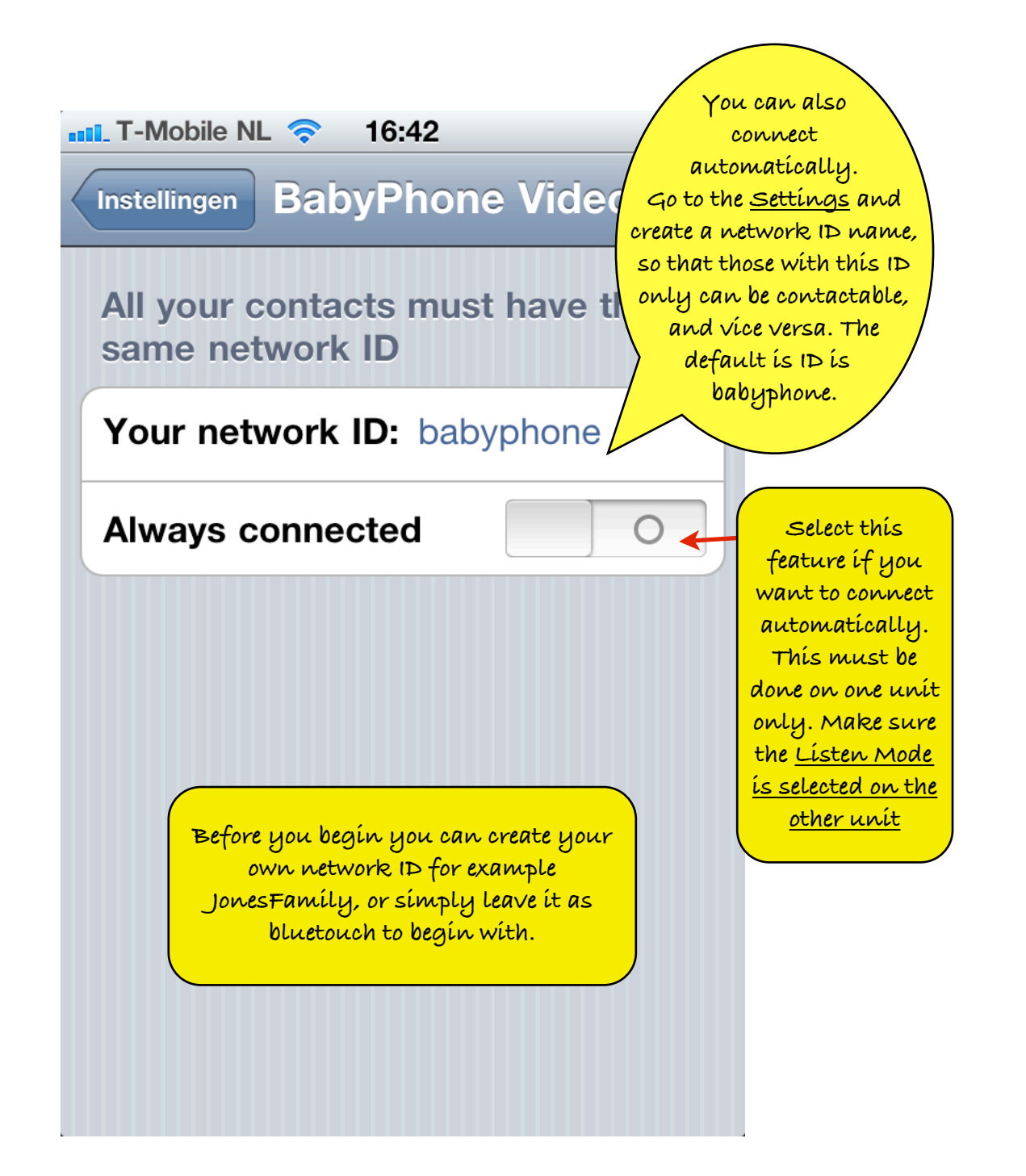

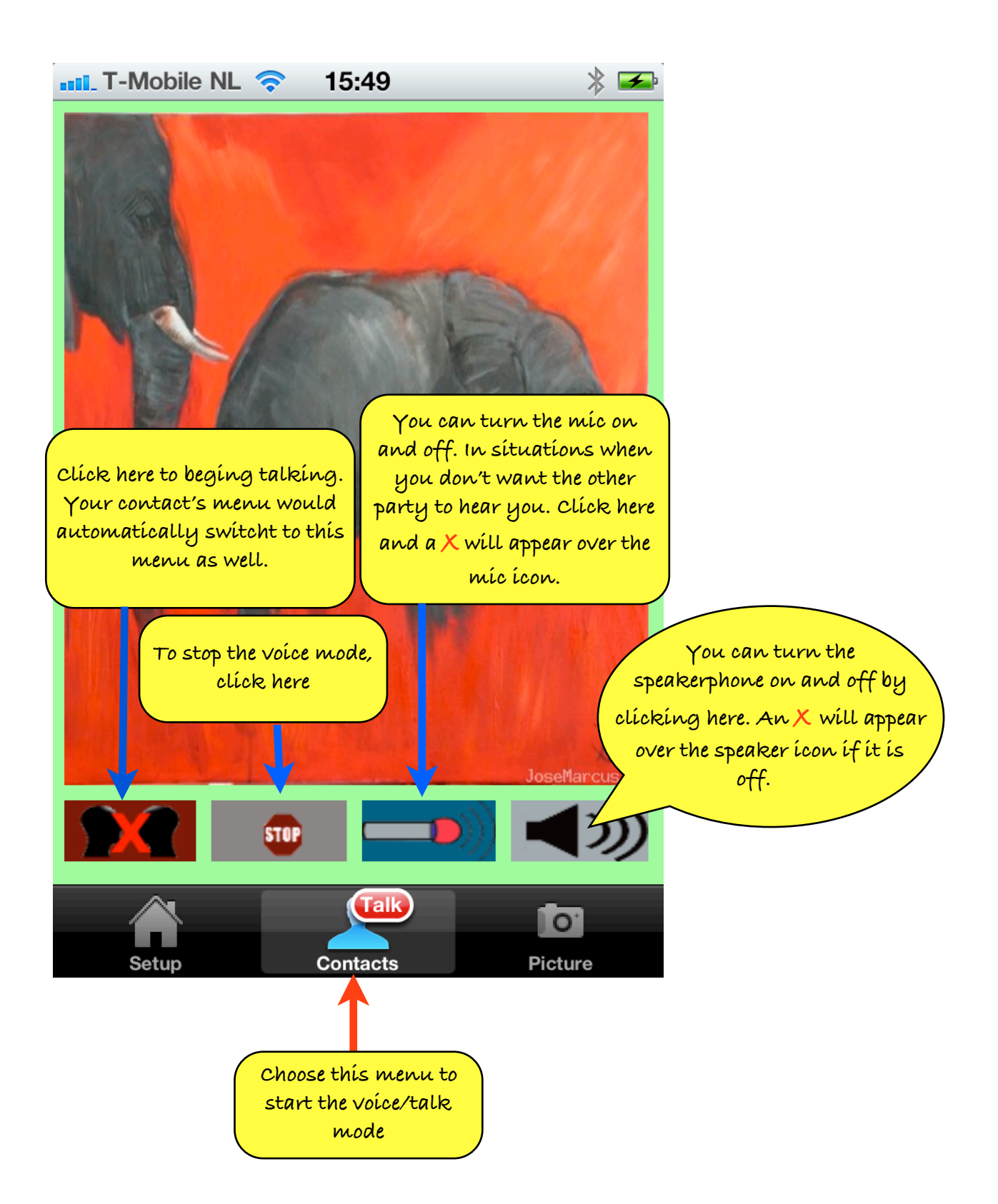

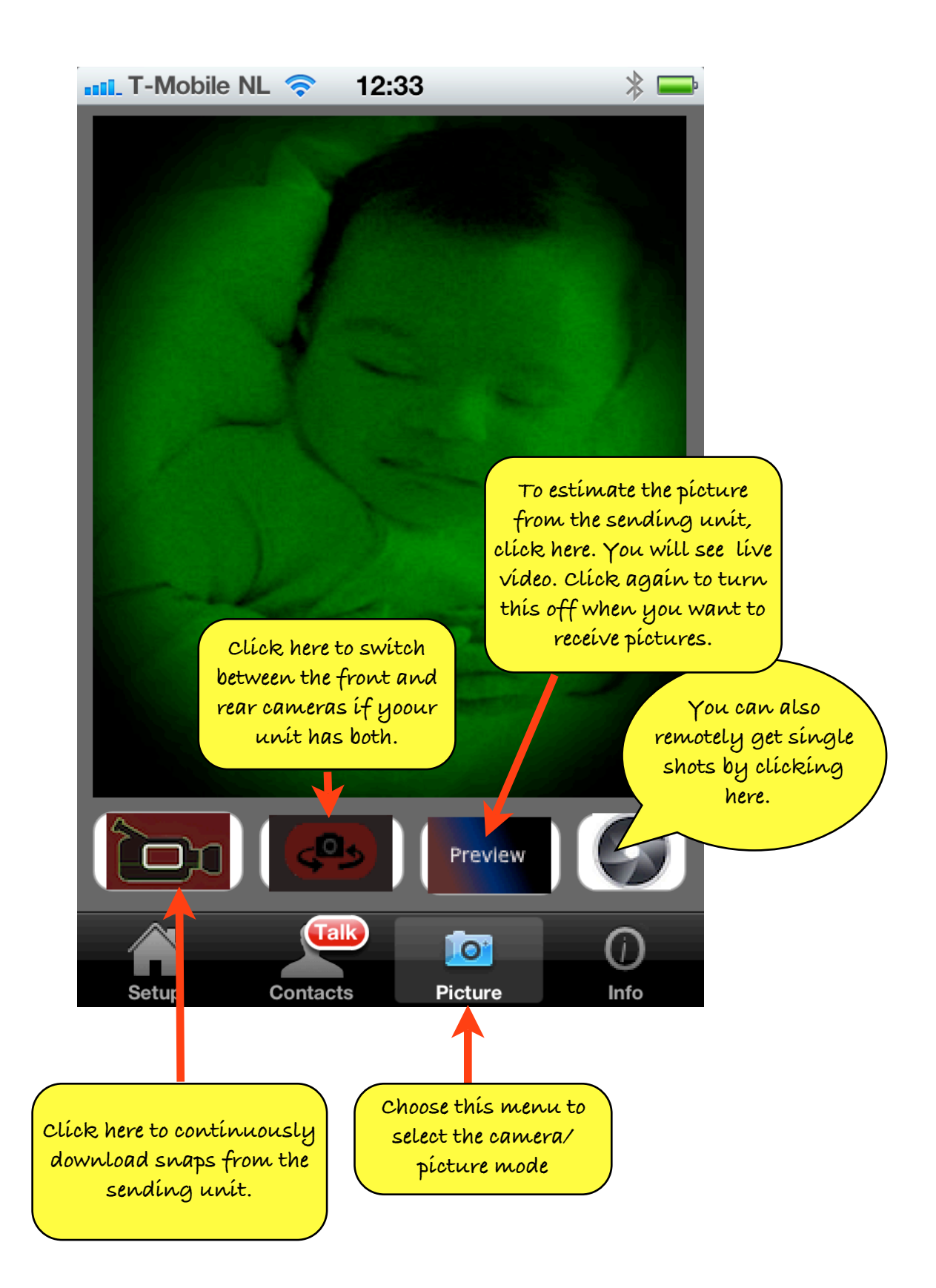

**BabyPhone Video**

## **All rights reserved Marnickam Technology Koningsweg 20-3 3762EC Soest The Netherlands**